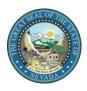

## **Nursing Facility Tracking Form Validation Guide**

The Nursing Facility Tracking Form will validate responses systematically as you complete the form. You may incur error messages when information does not match or is input incorrectly. This guide will help you determine the steps to take for a successful completion of the Nursing Facility Tracking Form.

| Validation Error Message                                                                                                    | Resolution                                                                                                    |
|----------------------------------------------------------------------------------------------------|----------------------------------------------------------------------------------------------------|
| The member is not eligible for Medicaid on the date(s) of service requested.                                                           | Nursing Facility (NF) form is submitted with a payment start date that is not within recipient's Medicaid eligibility. The payment start date should be within the recipient's Medicaid eligibility. |
| The member is enrolled in an MCO on the date(s) of service requested. Please contact the MCO.                                          | NF form is submitted with a recipient that has Managed Care. Contact the recipient's Managed Care Organization (MCO).                                                                                |
| This member has an overlapping date of service on the benefit line. Please check your dates or coordinate with the conflicting agency. | NF form is submitted for a date of service (DOS) overlapping with an existing benefit line. Review the dates of service in the Electronic Verification System (EVS).                                 |
| The PASRR start date is after the NF admit date. Please check your dates.                                                              | NF form is submitted with a PASRR start date after the NF admit date. Review the PASRR start date by completing an applicant lookup.                                                                 |
| The PASRR level submitted is invalid. Please verify the level requested.                                                               | NF form is submitted with PASRR Level IA or IIA. Review the level requested for accuracy by performing an applicant lookup. A new PASRR determination may be required.                               |
|                                                                                                    | Review the PASRR date by completing an applicant lookup. Review the PASRR determination for accuracy by performing an applicant lookup. A new PASRR determination is required.                       |
| The service level requested does not match the LOC for this member.                                                                    | NF form is submitted with a type of LOC that does not match the Service Level category field. Review the LOC Service Level in applicant lookup for accuracy.                                         |
| The LOC start date is after the NF admit date. Please check your dates.                                                                | NF form is submitted with a LOC start date after the NF admit date. Review the LOC start date in applicant lookup.                                                                                   |

June 15, 2016 Page 1 of 1